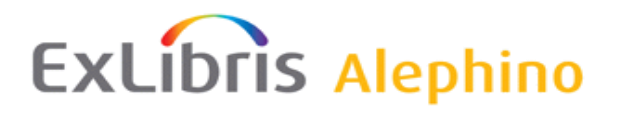

[Demo](http://aspi00.exl.de/) / [Dokumentation](http://aspi00.exl.de/finddoc) / [Training](http://aspi00.exl.de/training)

# **Alephino 5.0 Service Pack 4**

*Autor: Frank Bieber Datum: 10.04.2019*

# *Änderungen in Alephino Programmen und Generierungstabellen*

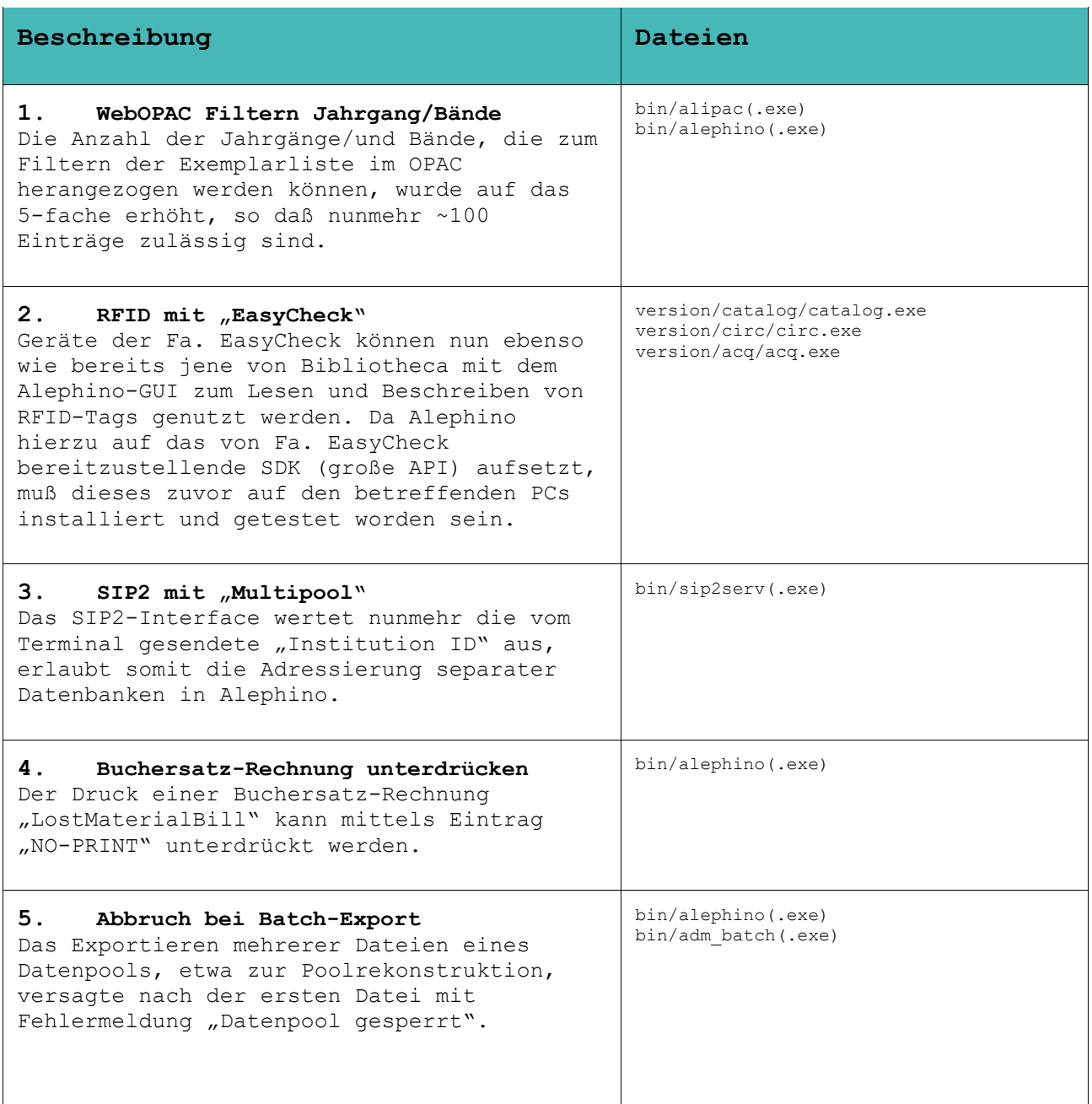

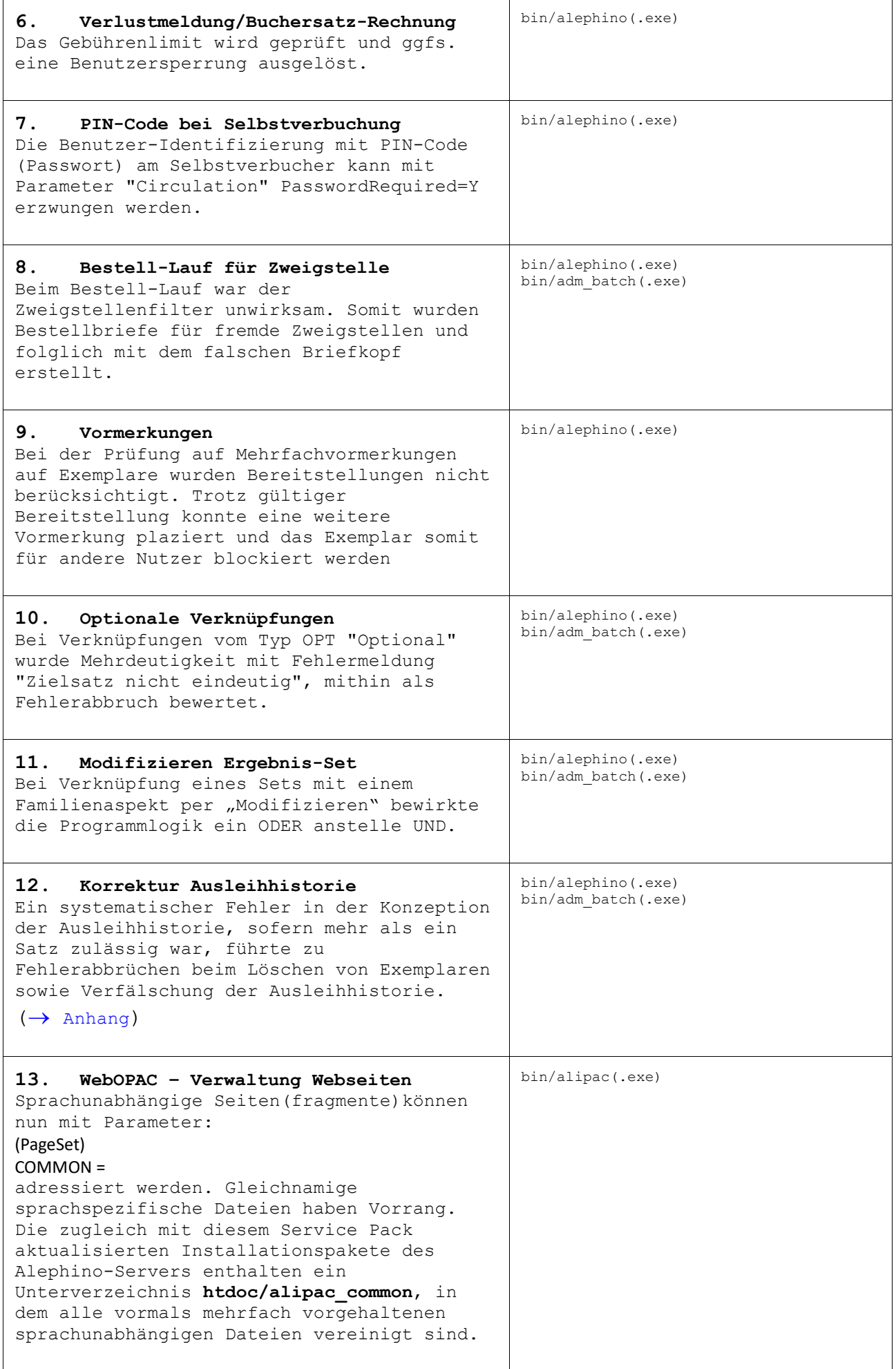

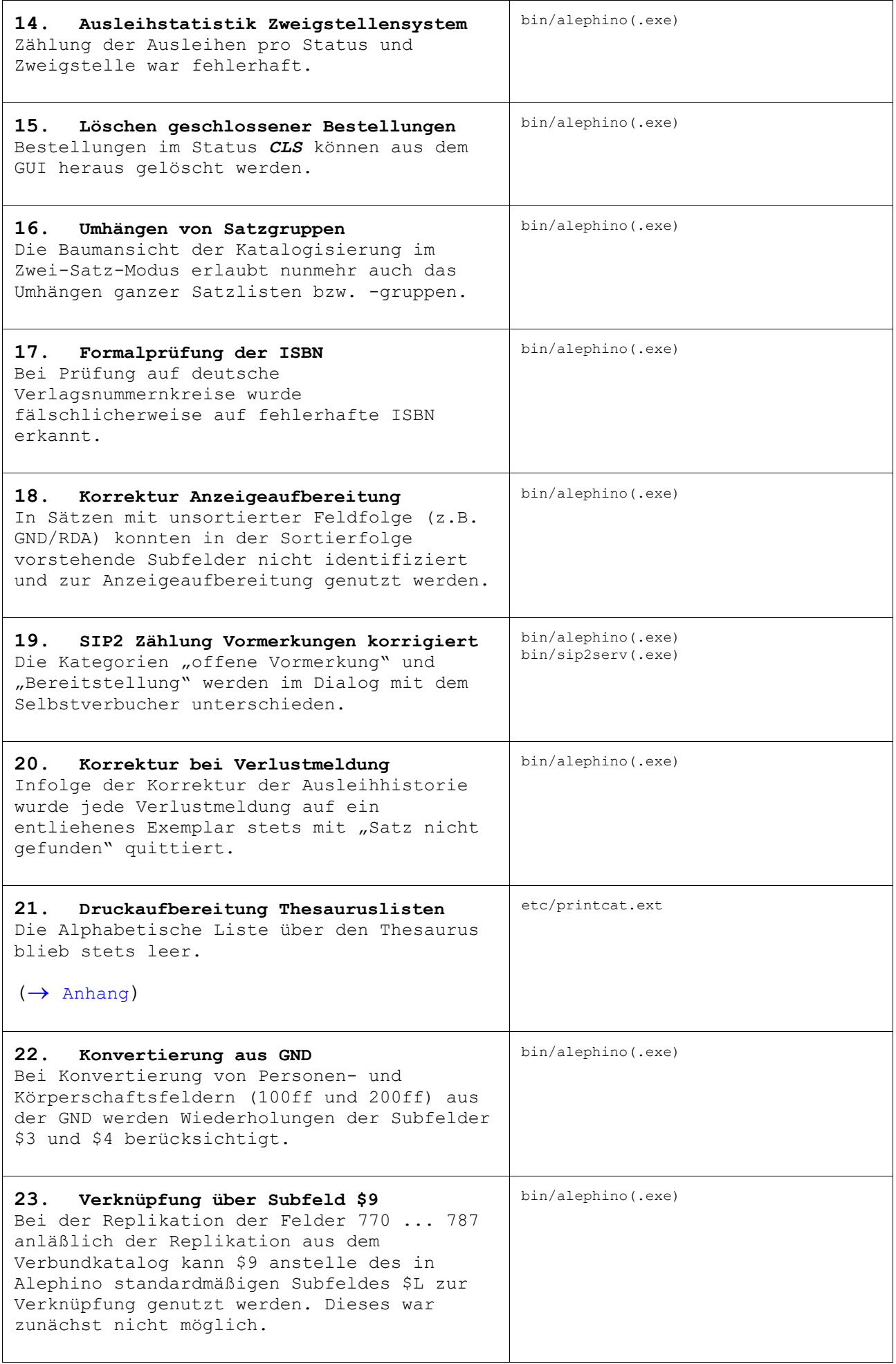

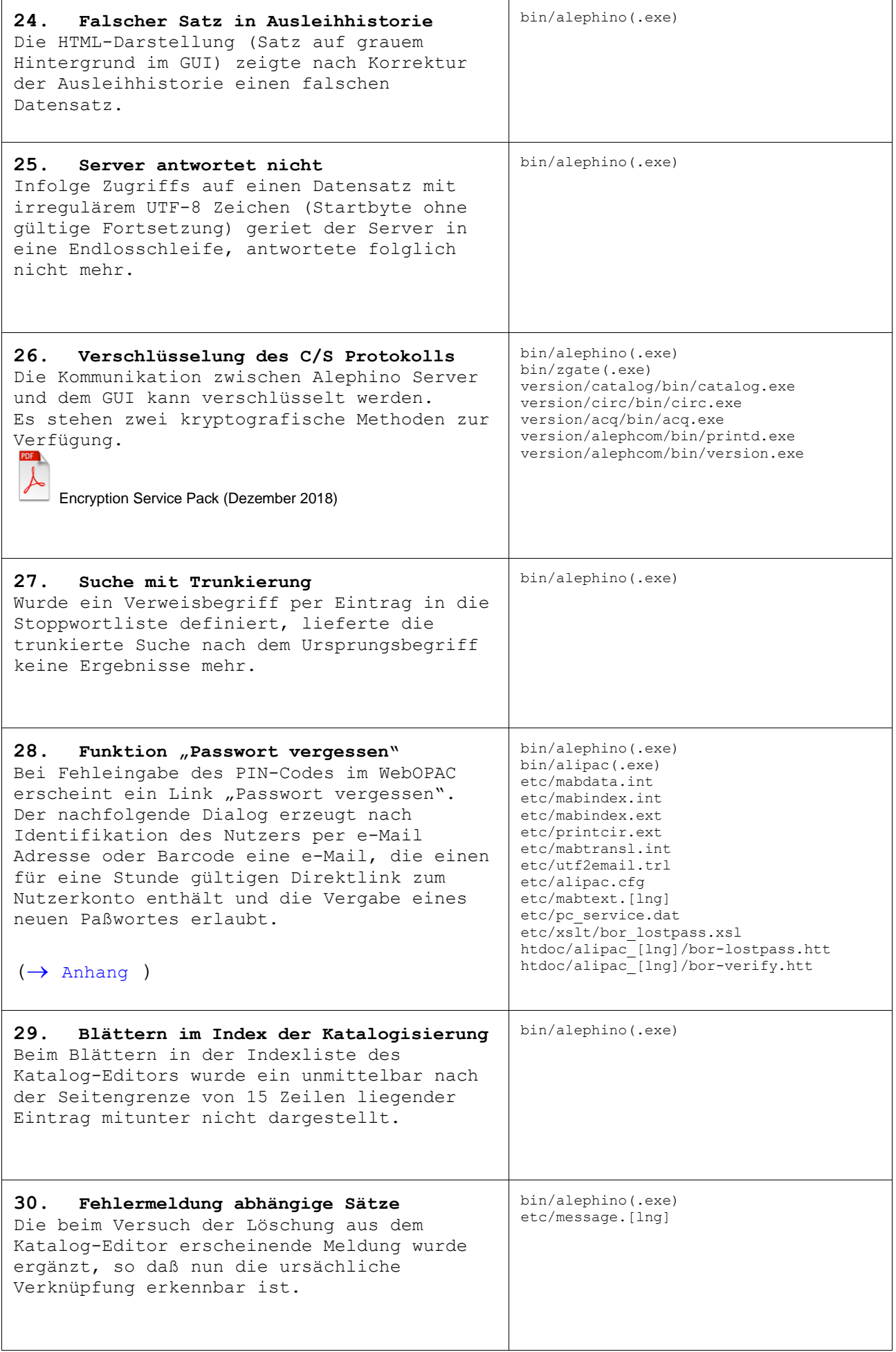

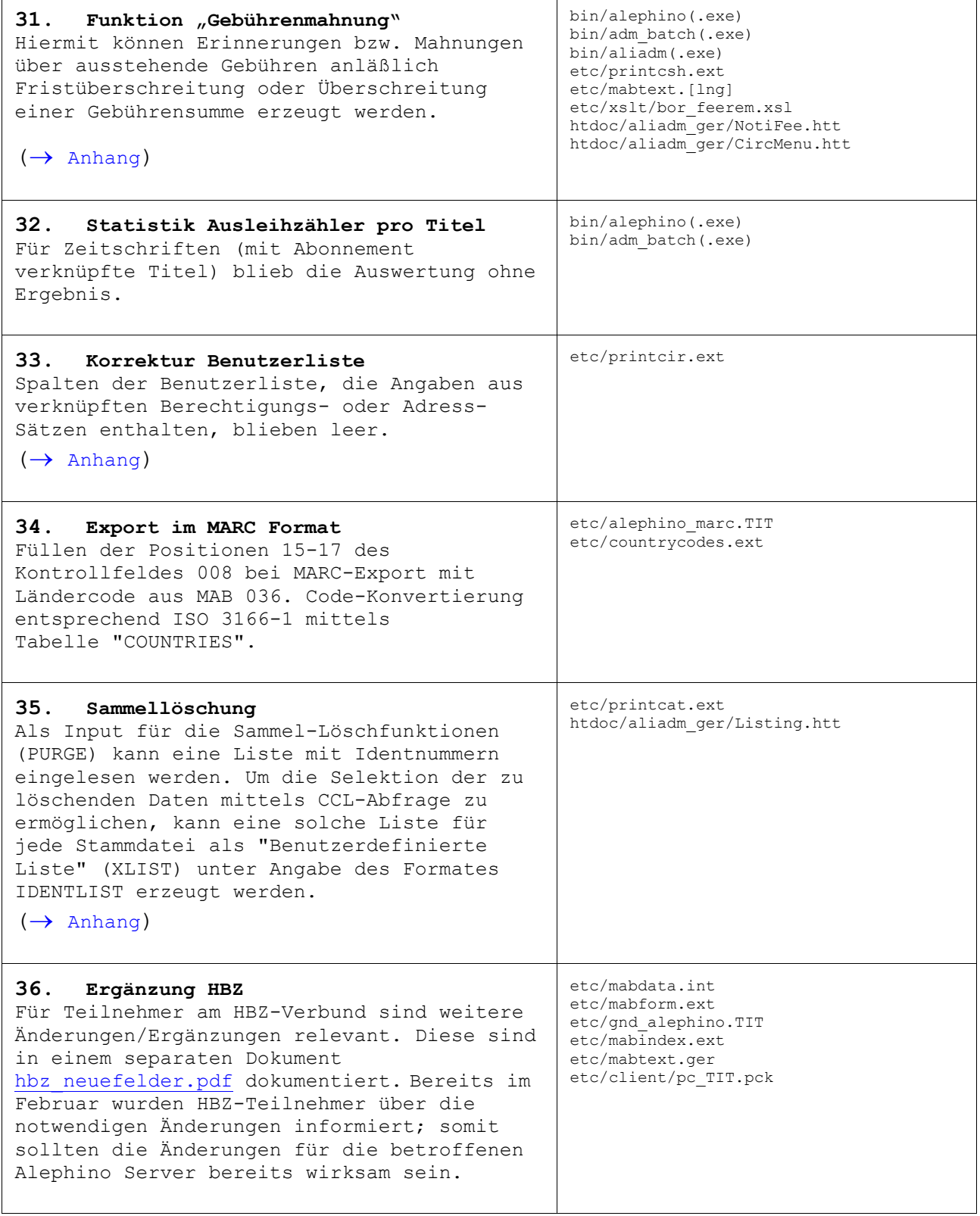

# *Allgemeine Bemerkungen zum Verfahren der Service Packs*

Alephino Service Packs sind stets kumulierend. Alle in früheren Service Packs einer Alephino-Version enthaltenen Korrekturen sind im aktuellen Service Pack gleichfalls enthalten.

Hingegen bezieht sich die Dokumentation eines Service Pack nur auf die neuerlichen, d.h. seit dem letzten Service Pack erfolgten Änderungen. Haben Sie frühere Service Packs nicht installiert, benötigen Sie zu deren Installation ggfs. die zugehörige Dokumentation.

Zugleich mit dem Erscheinen eines Service Pack werden die kompletten Alephino-Installationsquellen aktualisiert. Anwender, die Ihre Alephino-Kopie erst nach Erscheinen eines bestimmten Service Pack von unseren Servern geladen und installiert haben, benötigen das Service Pack nicht.

# *Installation:*

**1)** Beenden Sie alle Alephino-Dienste auf dem Server.

**2)** Entpacken Sie das Service-Pack in das Verzeichnis Ihres Alephino-Servers, wobei vorhandene Dateien überschrieben werden. Achten Sie daher darauf, daß dies Ersetzen bzw. Überschreiben mit dem aktuellen Benutzer möglich ist.

**3)** Falls das Service-Pack Updates des GUI enthält, führen Sie bitte den "Version-Check" durch.

**4)** Nur für Unix/Linux: Kontrollieren bzw. Setzen Sie Owner- und Ausführungsrechte für ersetzte ausführbare Programme im Unterverzeichnis bin. Achten Sie insbesondere auf das SETUID-Bit.

# *Hinweise:*

Wir gehen davon aus, daß neben ausführbaren Programmen auch die der Steuerung von Indexierung und Recherche dienenden sog. Translate-Tabellen, mitunter auch Webseiten des Service-Moduls, vom Anwender i.d.R. nicht modifiziert, und daher problemlos durch die im Service Pack enthaltenen veränderten Versionen ersetzt werden können.

Weitere Dateien, die Korrekturen sowie für die Nutzung neuer Programmfunktionen benötigte Änderungen, jedoch potentiell zugleich anwenderspezifische Anpassungen enthalten, liefern wir in separaten Verzeichnissen "opt etc" bzw. **"opt\_htdoc"** mit.

#### **Bitte prüfen Sie bzw. überzeugen Sie sich, ob:**

• die mit diesen Dateien verbundenen Funktionen für Ihre Bibliothek von Interesse sind. Generell besteht keine Notwendigkeit, alle dokumentierten Änderungen zu übernehmen.

• eine oder mehrere der betroffenen Dateien von Ihnen speziell angepaßt wurden, also Änderungen gegenüber dem von Ex Libris gelieferten Grundzustand enthalten. Ist dies nicht der Fall, können Dateien aus "opt\_etc" bzw. **"opt\_htdoc"** unmittelbar nach **"etc"** bzw. **"htdoc"** kopiert werden. Anderenfalls sind die im Folgenden dokumentierten Änderungen manuell einzupflegen.

Aufgrund des Umfangs der von Ihnen vorgenommenen Anpassungen gilt es zunächst zu entscheiden, ob hierbei unsere oder Ihre Dateien zugrundegelegt werden.

Zur Unterstützung des Abgleichs individuell geänderter Dateien mit deren Originalen liefern wir die vor Erscheinen des Service Pack gültigen Dateien in den Verzeichnissen "dist etc" und "dist htdoc" mit.

# *Anhang - Änderungen im Detail*

### <span id="page-7-0"></span>*Korrektur der Ausleihhistorie*

Die Ausführung nachfolgend beschriebenen Arbeitsschritte ist notwendig, sofern mittels Parameter *LoanHistory* (in Sektion *Limits* in alephino.cfg) die Anzahl aufzubewahrender historischer Ausleihvorgänge größer als Eins definiert wurde.

#### **1. Administration Löschen Datei(en)**

Die Datenbank-Datei Nummer 188 enthält die Informationen zur Verknüpfung zwischen Exemplaren und deren Ausleihhistorie. Diese ist zunächst zu löschen.

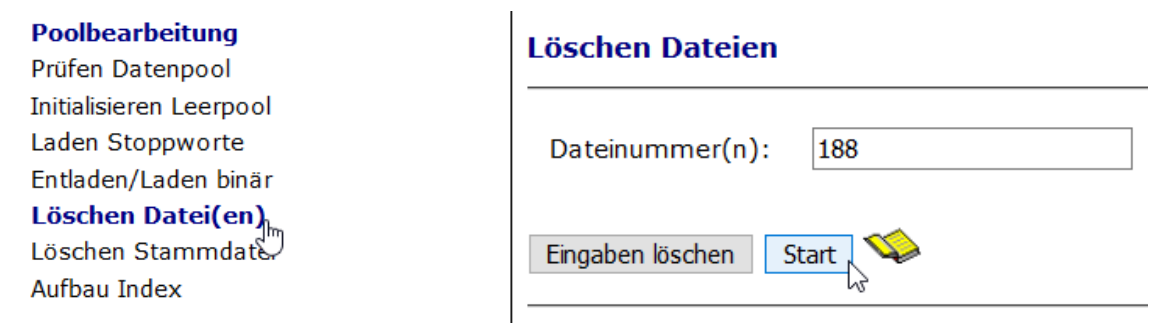

#### **2. Administration Aufbau Verknüpfung**

Ausgehend von der Satzart *Ausleihhistorie* ist die Verknüpfungsliste (Link) mit der Nummer 1 neu aufzubauen.

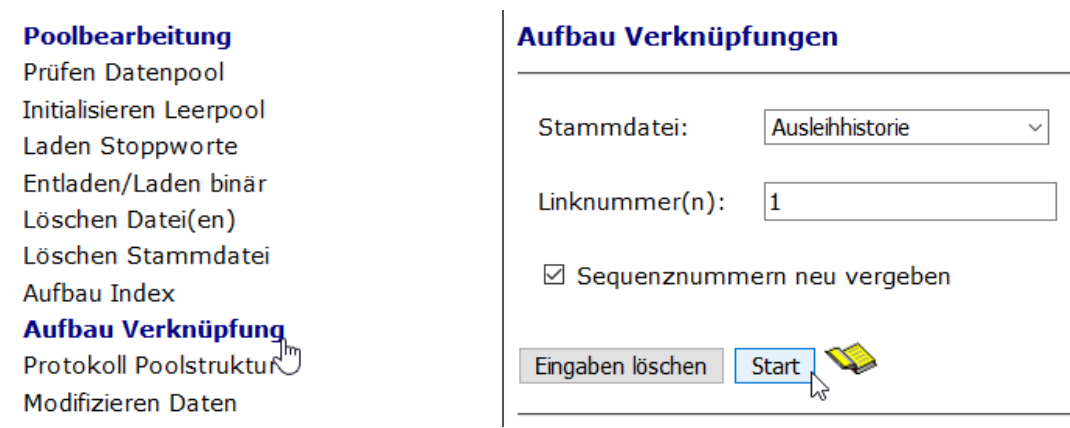

## <span id="page-8-0"></span>*Korrektur der Thesauruslisten*

Bearbeiten Sie hierzu die Datei etc/printcat.ext:

FORM=PRINT,FILE=THS,TAGCOLUMN=thsalpha,LONG=TERMALPH,PAGEHEAD=thsalhdr,

FORM=PRINT,FILE=THS,TAGCOLUMN=thssys1,LONG=TERMSYST1,PAGEHEAD=thss1hdr,

FORM=PRINT,FILE=THS,TAGCOLUMN=thssys2,LONG=TERMSYST2,PAGEHEAD=thss2hdr,

In den bezeichneten Definitionszeilen ist jeweils COLUMN durch **TAG** zu ersetzen.

### <span id="page-9-0"></span>Einrichtung der Funktion "Passwort vergessen"

Mit Installation des Service Packs wurden bereits einige neue Dateien hinzugefügt. Es sind dieses:

```
etc/utf2email.trl
etc/xslt/bor lostpass.xsl
htdoc/alipac_[lng]/bor-lostpass.htt
```
Weiterhin werden die nachfolgende Dateien ohne Nachfrage aktualisiert, da diese unseres Wissens nicht von anwenderspezifischen Änderungen betroffen sind:

etc/mabtransl.int etc/pc service.dat

In den verbleibenden Dateien sind nachfolgend dokumentierte Änderungen ggfs. nachzupflegen, sofern diese Dateien in Ihrem Alephino speziell angepaßt wurden:

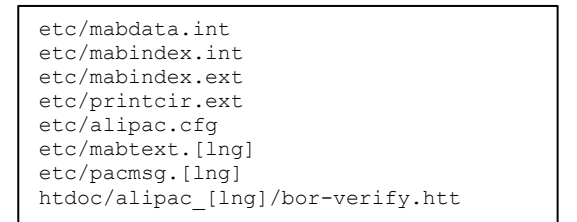

#### 1. etc/mabdata.int

```
* Benutzer-Adressen
          * ADR
FILE=500, TYPE=LIST, INDEXLEN=30
* PT.Z
FILE=501, TYPE=LIST, INDEXLEN=20
* EML
FILE=502, TYPE=LIST, INDEXLEN=60 \leftarrow Einfügen
```
#### 2. etc/mabindex.int

```
* Aufbereitung fuer Sortierung und Indexbildung
*********************
TERM=0, TYPE=SORT, MAXLEN=100, ALIGN=L, TRANSL=IDXSORT
\ldotsTERM=17, MINLEN=5, MAXLEN=60, ALIGN=L, TRANSL=IDXEMAIL
                                  \leftarrow Einfügen
* Adressen
       **********
(adrindex)
INDEX=1, SOURCE=100, TERM=2, FILE=500
                               * ADR
\mathbf{1}INDEX=7, SOURCE=106, TERM=17, FILE=502
                             * EML \leftarrow Einfügen
```
#### 3. etc/mabindex.ext

```
* Benutzer
(benindex)
INDEX=BAR, DEFIN=1, FAM=BEN, SCAN=Y
\ldotsINDEX=EML, LINK=24:1, SCAN=Y \leftarrow Einfügen
* Adressen
      ************(adrindex)
INDEX=AD1, DEFIN=1, FAM=ADR, SCAN=Y
\sim \sim \simINDEX=EML, DEFIN=7, SCAN=Y
             \leftarrow Einfügen
```
#### 4. etc/printcir.ext

```
* Benutzer
* Benutzerliste batch
FORM=PRINT, FILE=BEN, COLUMN=borlist, NAME=BORLIST, STYLE=batch list,
    PAGEHEAD=borlisthdr, PAGEFOOT=pageftr, HEAD=Y
* Passwort vergessen
{\tt FORM=PRINT}, {\tt FILE=BER}, {\tt TAG=lostpass}, {\tt NAME=LOSTPASS}, {\tt STPLE=bor\_lostpass} \quad \leftarrow {\tt Einfügen}\ddotsc* Passwort vergessen
(lostpass)
                                                   \leftarrow Einfügen ...
TAG=000, SUB=ciraddress, XTAG='bibaddress'
                                                   \leftarrowTAG=000, TEXT=SKIP
                                                   \leftarrowTAG=000, TEXT=T400, XTAG='header'
                                                   \leftarrowTAG=000.1, LINK=24:1, SUB=anrede, AFTER=SKIP
                                                   \leftarrowTAG=000, TEXT=T401, XTAG='intro'
                                                   \leftarrowTAG=URL, XTAG='url'
                                                   \leftarrowTAG=000, TEXT=T402, XTAG='linktext'
```
#### 5. etc/mabtext.ger[eng|fre]

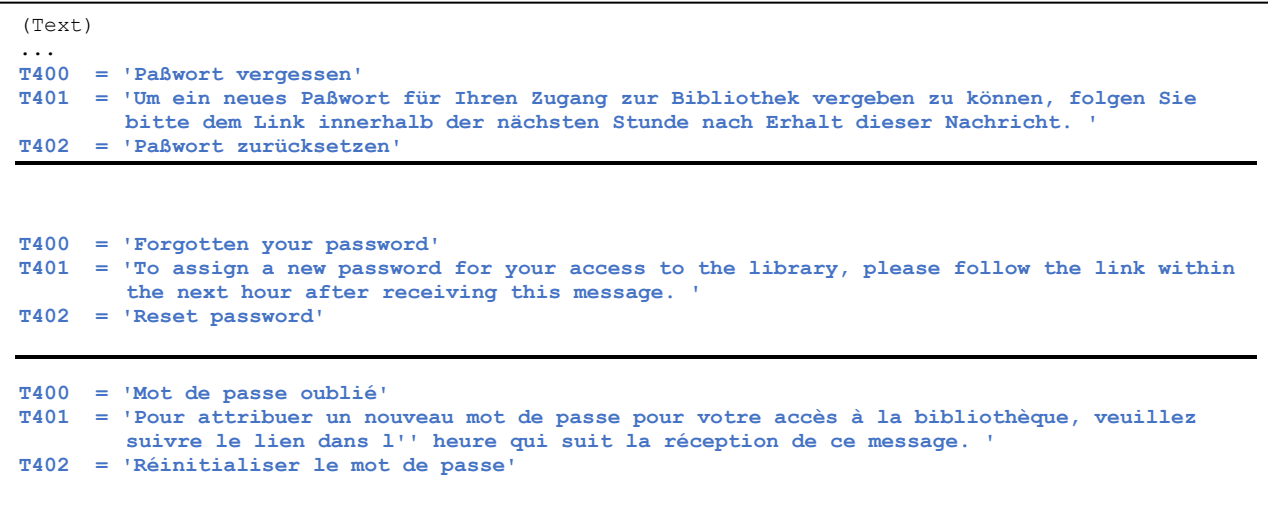

#### **6. htdoc/alipac\_ger[eng|fre]/bor-verify.htt**

```
<td class="rounded-foot-left">$0100</td>  Einfügen
```
#### **7. etc/alipac.cfg**

Falls eine Mindestlänge für das Passwort erzwungen werden soll, ist dieser Parameter zu nutzen.

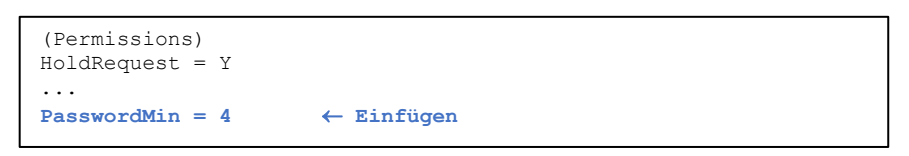

#### **8. etc/pacmsg.ger[eng|fre]**

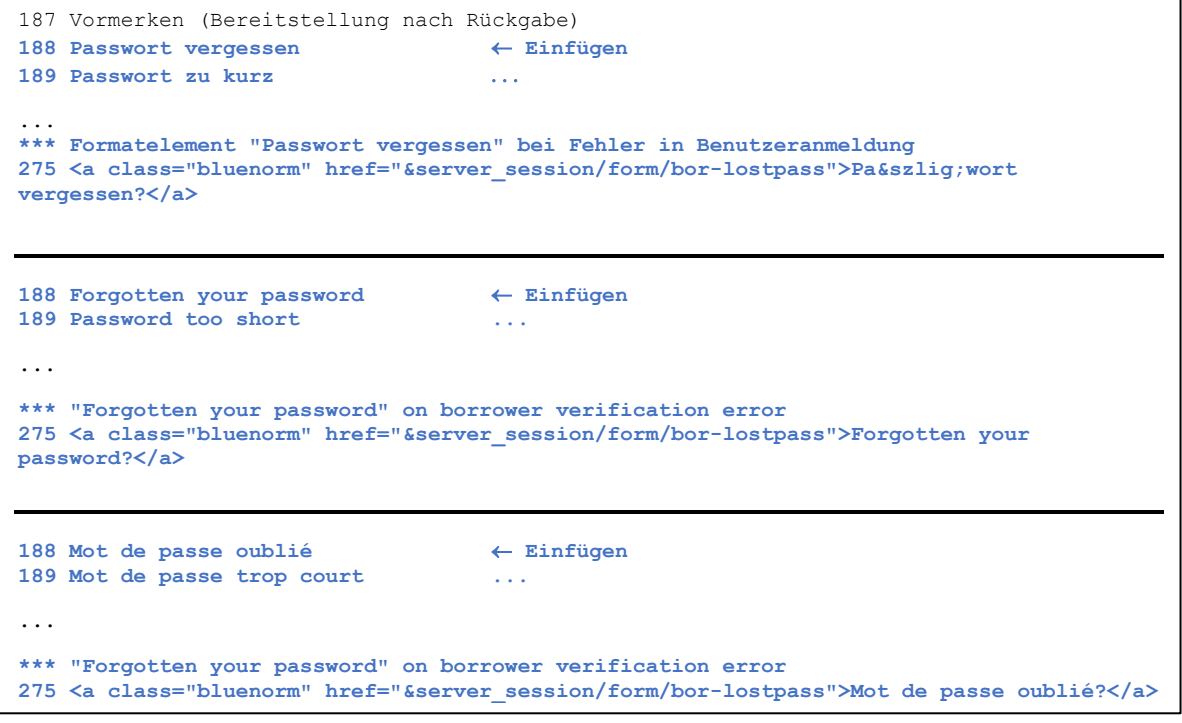

#### **9. Administration Aufbau Index**

 $\mathbf{I}$ 

Da die e-Mail Adresse wahlweise zur Identifikation des Nutzers dienen kann, muß diese recherchierbar (indexiert) sein. Bauen Sie hierzu den Index wie folgt auf:

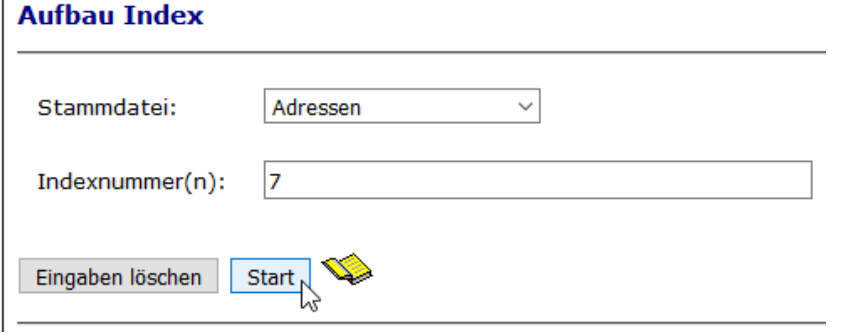

# <span id="page-12-0"></span>Einrichtung der Funktion "Gebührenmahnung"

Mit Installation des Service Packs wurden bereits einige neue Dateien hinzugefügt. Es sind dieses:

```
etc/xslt/bor feerem.xsl
htdoc/aliadm_ger/NotiFee.htt
```
In den verbleibenden Dateien sind nachfolgend dokumentierte Änderungen ggfs. nachzupflegen, sofern diese Dateien in Ihrem Alephino speziell angepaßt wurden:

etc/printcsh.ext etc/mabtext. [lng] htdoc/aliadm [lng]/CircMenu.htt

#### 1. etc/printcsh.ext

r

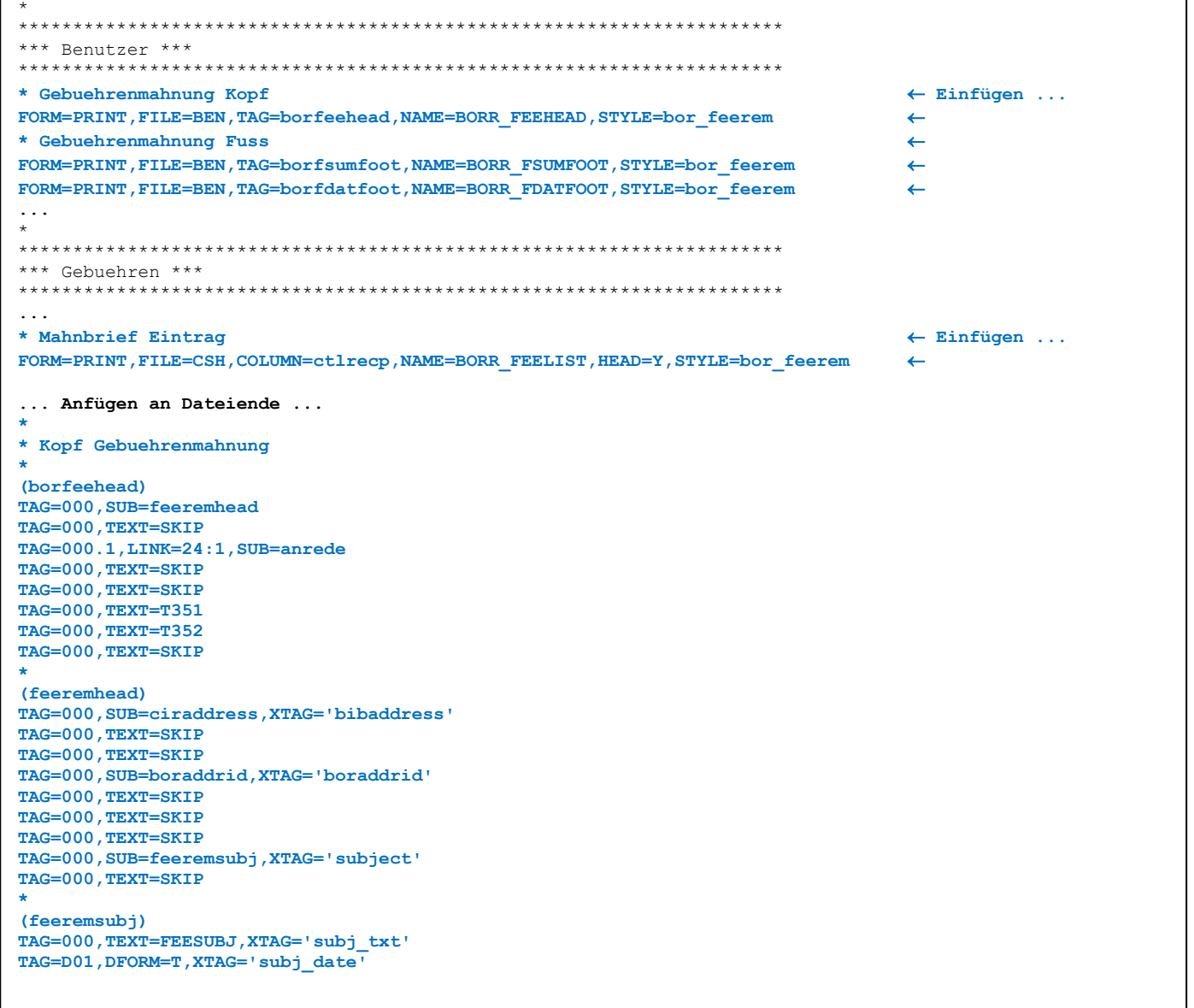

```
... Fortsetzung ...
*
* Fuss Benachrichtigungsbrief Gebuehrenmahnung aufgrund Limit
*
(borfsumfoot)
TAG=000,TEXT=SKIP
TAG=000,TEXT=SKIP
TAG=000,TEXT=T353,XTAG='euro'
TAG=SMO,AFTER='. '
TAG=000,TEXT=SKIP
TAG=000,TEXT=T353a,XTAG='euro'
TAG=LIM,AFTER=T353b
TAG=000,TEXT=SKIP
TAG=000,TEXT=SKIP
TAG=000,TEXT=T508
TAG=000,TEXT=SKIP
TAG=000,TEXT=SKIP
TAG=000,TEXT=SKIP
TAG=000,TEXT=SKIP
TAG=000,TEXT=SKIP
TAG=000,TEXT=SKIP
*
* Fuss Benachrichtigungsbrief Gebuehrenmahnung aufgrund Datum
*
(borfdatfoot)
TAG=000,TEXT=SKIP
TAG=000,TEXT=SKIP
TAG=000,TEXT=T353,XTAG='euro'
TAG=SMO,AFTER='. '
TAG=000,TEXT=SKIP
TAG=000,TEXT=T354a
TAG=LIM,AFTER=T354b
TAG=000,TEXT=SKIP
TAG=000,TEXT=SKIP
TAG=000,TEXT=T508
TAG=000,TEXT=SKIP
TAG=000,TEXT=SKIP
TAG=000,TEXT=SKIP
TAG=000,TEXT=SKIP
TAG=000,TEXT=SKIP
TAG=000,TEXT=SKIP
```
#### **2. etc/mabtext.ger[eng|fre]**

```
(Text)
T351 = 'Wir möchten Sie daran erinnern, daß Ihre nachstehend aufgeführten ausstehenden Gebühren
  fällig sind. '
T352 = 'Bitte begleichen Sie Ihre Rechnung.'
T353 = 'Offene Forderungen gesamt: '
T353a = 'Sie erhalten diese Mahnung, da das Limit von: '
T353b = ' überschritten ist.
T354a = 'Sie erhalten diese Mahnung, da Ihr Konto seit mehr als '
T354b = ' Tagen offene Gebühren aufweist.'
... 
NOTSUBJ = 'Fälligkeits-Erinnerung'
FEESUBJ = 'Erinnerung - Ausstehende Gebühren' ← Einfügen
T351 = 'We would like to remind you that your outstanding fees listed below are due. '
     T352 = 'Please settle your bill.'
T353 = 'Total outstanding receivables: '
T353a = 'You will receive this reminder as the limit of: '
T353b = ' is exceeded.
T354a = 'You will receive this reminder because your account has been open for more than '
T354b = ' days.'
...
NOTSUBJ = 'Reminder'
FEESUBJ = 'Reminder − Outstanding fees' 
<b>Einfügen
T351 = 'Nous tenons à vous rappeler que vos frais impayés énumérés ci-dessous sont dus. '
T352 = 'Veuillez régler votre facture.'
T353 = 'Total des créances impayées: '
T353a = 'Vous recevrez ce rappel lorsque la limite de '
T353b = ' est dépassée.'
T354a = 'Vous recevrez ce rappel parce que votre compte est ouvert depuis plus de '
T354b = ' jours.'
... 
NOTSUBJ = 'Rappel-échéance'
FEESUBJ = 'Rappel - Frais impayés'  Einfügen
```
# **3. htdoc/aliadm\_ger/CircMenu.htt**

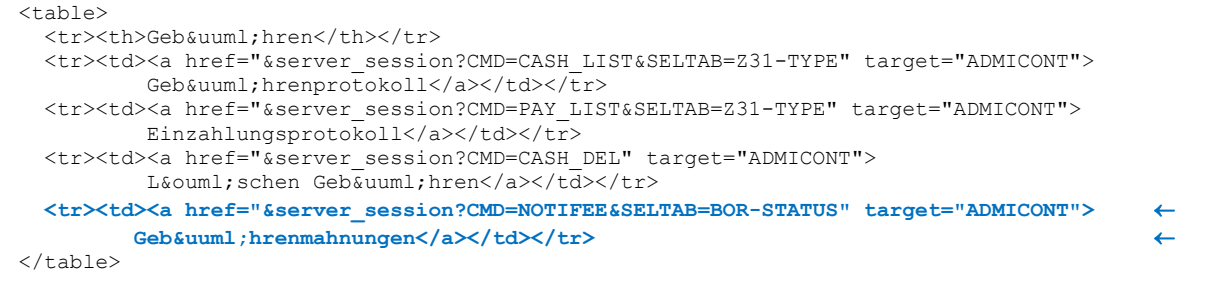

## <span id="page-15-0"></span>Korrektur der Benutzerliste

Bearbeiten Sie hierzu die Datei etc/printcir.ext:

```
* Benutzerliste (Batch)
(borlist)
COLUMN=1, TAG=recnumb_p, HEAD=RECNO
COLUMN=2, TAG=bennam_p, HEAD=023HEAD03
COLUMN=3, SOURCE=100, HEAD=023HEAD02
COLUMN=4, TAG=sysidn p, HEAD=023HEAD01
COLUMN=5, TAG=<del>benstsb</del>bensts, HEAD=023HEAD06<br>COLUMN=6, TAG=<del>benstsb</del>bensts, HEAD=023HEAD06<br>COLUMN=7, TAG=<del>benval_p</del>benexd, HEAD=023HEAD09<br>COLUMN=7, TAG=<del>benacdt_p</del>benacd, HEAD=023HEAD10
COLUMN=8, TAG=benemail, HEAD=071HEAD08
                                                         \leftarrow Einfügen
COLUMN=9, TAG=sublibrary, HEAD=SUBLIB
COLUMN=10, TAG=boraddr, HEAD=024HEAD03
COLUMN=11, SOURCE-203TAG=bennote, HEAD=023HEAD11
\ddotsc(bensts)
                                                        \leftarrow Einfügen ...
TAG=000, LINK=47:1, SUB=slprmsts
(slprmsts)
TAG=000, SUB=prmsts, FILTER=SUBLIBREC
(prmsts)
TAG=201, AFTER=! - TAG=201, TAB=borstatus
(benexd)
TAG=000, LINK=47:1, SUB=slprmexd
(slprmexd)
TAG=000, SUB=prmexd, FILTER=SUBLIBREC
(prmexd)
TAG=202, DFORM=T
(benacd)
TAG=000, LINK=47:1, SUB=slprmacd
(slprmacd)
TAG=000, SUB=prmacd, FILTER=SUBLIBREC
(prmacd)
TAG=212, DFORM=T
(bennote)
TAG=000, LINK=47:1, SUB=slprmnote
(slprmnote)
TAG=000, SUB=prmnote, FILTER=SUBLIBREC
(prmnote)
TAG=203
(benemail)
TAG=000, LINK=24:1, SUB=adremail, DFORM=V
```
In den bezeichneten Definitionszeilen ist jeweils \*\*\* durch yyy zu ersetzen.

### <span id="page-16-0"></span>*Erweiterung der Sammellöschungen*

Eine über fest programmierte Kriterien hinausgehende Möglichkeit der Selektion zu löschender Sätze bieten die Funktionen zur Sammel-Löschung nicht, so daß regelmäßig die gesamte Datenbank durchsucht bzw. bearbeitet wird. Da jedoch eine Liste von Identnummern der betreffenden Satzart als Input der Sammel-Löschfunktionen akzeptiert wird, sei hier ein Verfahren beschrieben, wie eine solche Liste als Resultat einer detaillierten Abfrage erzeugt werden kann.

#### **1. Batch-Dienste Benutzerdefinierte Listen Erzeugen Liste**

Sollen beispielsweise alle Titel ohne Exemplare gelöscht werden, die keine E-Books sind (diese haben naturgemäß keine physische Repräsentation, mithin keinen Exemplarsatz), sind folgende Auswahlkriterien darstellbar:

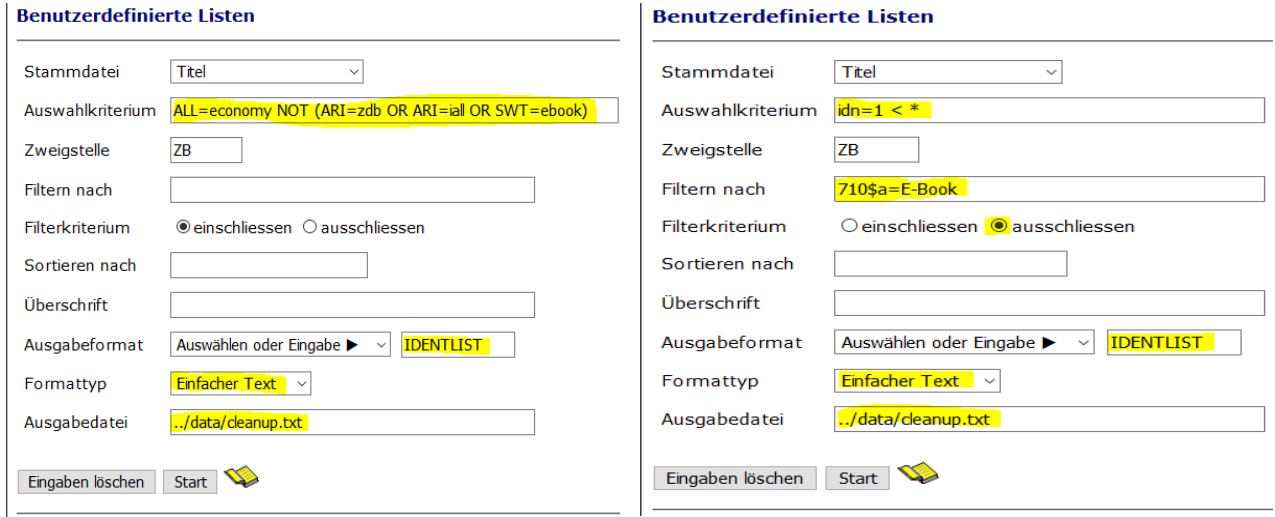

Bitte beachten Sie die jeweils hervorgehobenen Elemente. Das Format "IDENTLIST" steht für alle Satzarten zur Verfügung, erscheint jedoch nicht in der jeweiligen Auswahlliste, sondern muß in das nebenstehende Eingabefeld eingetragen werden.

Im Ergebnis erhalten Sie unter dem als Ausgabedatei angegebenen Pfadnamen eine Liste von Identnummern jener Sätze, die Ihre Auswahl- und Filterkriterien erfüllen. Diese Liste beginnt mit einer Zeile *## - PLAIN*, einem Kennzeichen, daß standardmäßig in Alephino der Steuerung von Ausdrucken dient.

#### **2. Batch-Dienste Senden/Empfangen Datei**

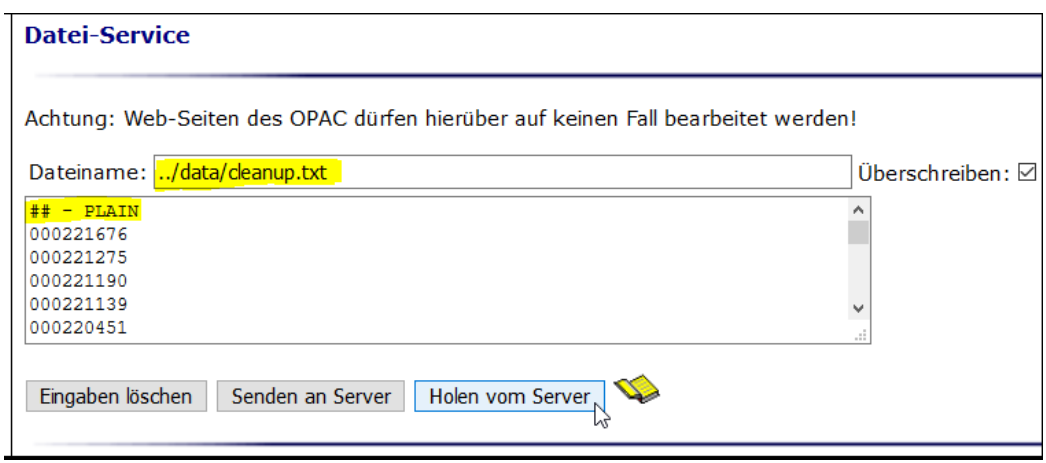

Damit unsere Liste als Input für die Sammel-Löschung taugt, ist diese führende Zeile durch FILE=[Stammdatei] zu ersetzen, wobei [Stammdatei] in unserem Beispiel mit TIT (für die Satzart Titel) belegt wird. Das Verfahren ist sinngemäß auch auf andere Satzarten, für die Sammel-Löschfuntionen existieren (Benutzer, Bestellungen, Exemplare) anwendbar.

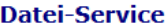

Achtung: Web-Seiten des OPAC dürfen hierüber auf keinen Fall bearbeitet werden!

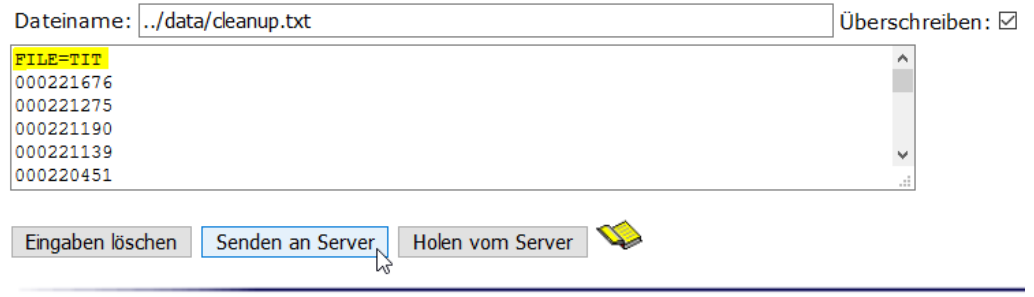

#### 3. Administration > Sammellöschungen > Titeldaten

Wie erläutert, ist die so erzeugte Liste als Input der entsprechenden Sammel-Löschfunktion anzugeben. Auf die in der Liste enthaltenen Sätze werden dieselben Regeln zum Ausschluß der Löschung angewendet wie für die jeweilige Sammel-Löschung dokumentiert. Somit ist es nicht möglich, durch Angabe beliebiger Identnummern das Löschen der betreffenden Sätze zu erzwingen.

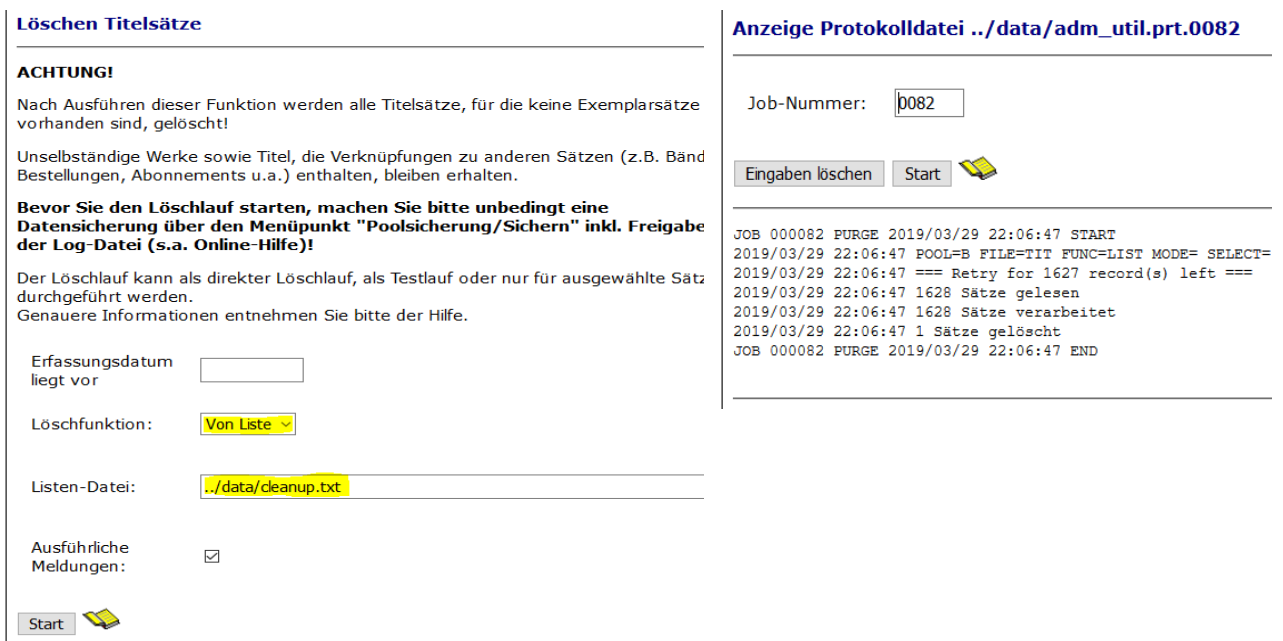

Folgende Ergänzungen der Generierung und der Webseite für die Funktion "Benutzerdefinierte Listen" sind notwendig:

#### 1. etc/printcat.ext

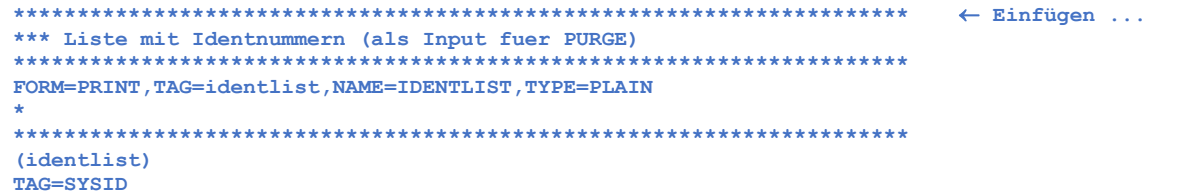

#### **2. htdoc/aliadm\_ger/Listing.htt**

```
<tr>
  <td>Ausgabeformat</td>
  <td>
 <SELECT NAME="FORMAT">
<option value=""> Ausw&auml;hlen oder Eingabe &#x25b6; </option> \leftarrow Einfügen
  $0008
 </SELECT>
 &nbsp;<input type="text" size="10" maxlength="20" name="FORMAT">  Einfügen
\langle t \rangle\langle/tr>
```